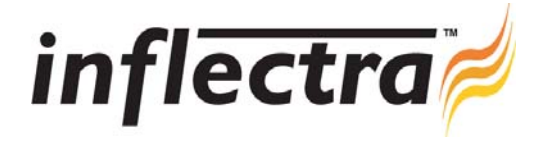

## **SpiraTest v1.5.1 Release Notes**

SpiraTest version 1.5.1 is the next release of the SpiraTest™ integrated test management system from Inflectra. These Release Notes cover what issues this version addresses, what new features have been added, and finally download instructions. If you have any feedback or suggestions regarding this release or any of our products, please send us an email at support@inflectra.com with your ideas or comments.

## New Features

- Support for decomposing requirements into assignable project tasks.
- Ability to define project iterations under project releases.
- Ability to directly link incidents and requirements to each other.
- Additional reporting capabilities including graphs/charts for Test Cases and Requirements. n
- Ability to customize 'My Page' and 'Project Home' pages. Ē.
- Multi-select filters for the various narrative and tabular reports.
- Email notifications when new incidents created.
- $\blacksquare$ Ability to pause an incomplete test run and continue running it at a later date.
- Rich-text editing of test steps. n
- Notifications when Requirements / Test Cases change.

## Enhancements and Resolved Issues

- Test folders no longer need to have a default test case.
- Ability to indent / outdent test cases and test folders consistent with other modules. ×
- Rich-text editing now available for Opera browser in addition to existing support for Internet Explorer / Firefox. п
- $\blacksquare$ Copying test cases didn't always correctly copy across linked test steps.
- $\blacksquare$ Test case status not rolling up more than one level if release filter selected.
- Ability to view incidents associated with a particular requirement whether generated during a test run, or directly linked n as an association.
- Icons displayed on list screens that let users know if an artifact has attachments or test steps.
- Tab control not staying on current tab in Firefox / Opera when a button clicked. ø,
- Ē. Test Case estimated duration not logged in test case change history.
- $\blacksquare$ Clicking on Test Case / Incident for non-member project throws error.
- Attachment panel not clearing when inserting new incident.
- List of Incidents detected by a user is now available on the 'My Page'.

## Download Instructions

To obtain this version of SpiraTest<sup>™</sup>, you need to log in to the customer area of the Inflectra Website at: http://www.inflectra.com/CustomerArea. From there you can find the list of downloads under "My Downloads". Simply rightclick on the installation link, download the Microsoft Installer (.msi) package to your computer, and then double-click on the package to begin the installation.

The installer will detect the existing version on your computer (if any) and upgrade the program files and migrate your data into the new version. *As always, we recommend that you backup your database and attachments prior to installation*. The full installation and administration guide can be found at http://www.inflectra.com/Products/Documentation.aspx.